# Concept - Light dialogs

- **•** [Introduction](#page-0-0)
- [Goal](#page-0-1)
- [Configurable dialogs](#page-0-2)
- [Refactoring](#page-1-0)

#### [Notes on Current Dialogs](#page-1-1)

### <span id="page-0-0"></span>Introduction

This concept is meant to briefly analyse what is needed in the current Magnolia dialog implementation to have light dialogs.

By light dialog is meant a modal dialog which is generally smaller than a normal dialog and which does not make the background opaque. This should make for a less obtrusive UI element allowing a more fluent, natural working flow in some cases. For a full rationale behind light dialogs, please see Use a [light dialog to collect quick input](https://wiki.magnolia-cms.com/pages/viewpage.action?pageId=72289384)

#### <span id="page-0-1"></span>Goal

- Implement light dialogs (duh!)
- Make dialog modality, e.g. strong, light configurable.
- Possibly clean up dialog related code

## <span id="page-0-2"></span>Configurable dialogs

We'll add the following methods to interfaces

- ModalityLevel DialogDefinition.getModality()
- DialogView.getModality()
- DialogView.setModality(ModalityLevel)

info.magnolia.ui.api.overlay.OverlayLayer.ModalityLevel is an enum already available with STRONG (modal dark background), LIGHT (modal no background) and **NON\_MODAL** modalities.

Below a sample of a light dialog configuration. As Node2Bean supports case insensitive enums

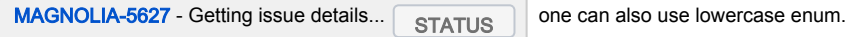

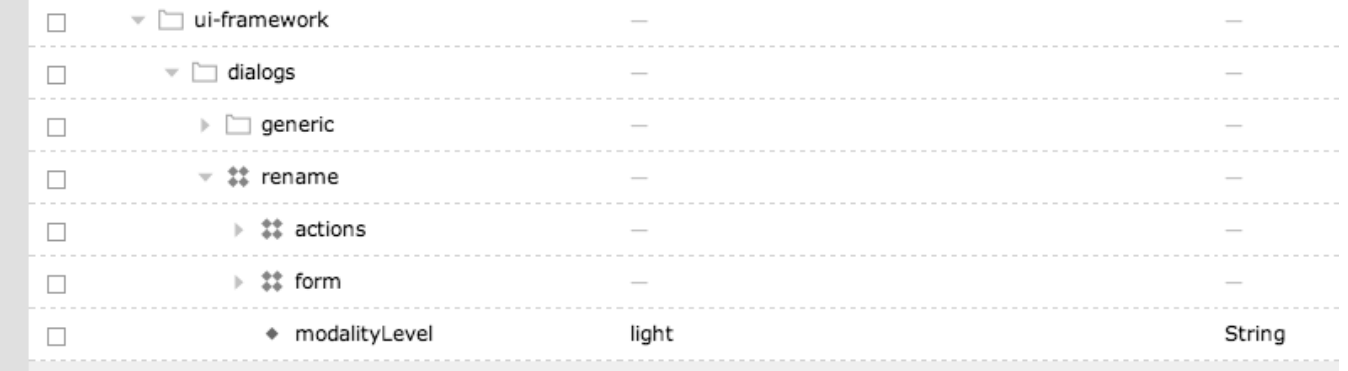

**BaseDialogPresenter** 

- reads DialogDefinition.getModality()
- calls DialogView.setModality(ModalityLevel)

BaseDialogViewImpl

adds proper styling to dialog root

Use OverlayPresenter.openOverlay(DialogView, Modalitylevel) to open all dialogs. The Modality will be obtained via DialogView.getModality()

The following places in ui codebase should cover all cases we need.

- info.magnolia.ui.dialog.choosedialog.ChooseDialogPresenterImpl.start(ChooseDialogCallback, ChooseDialogDefinition, UiContext, String)
- info.magnolia.ui.dialog.formdialog.FormDialogPresenterImpl.start(Item, FormDialogDefinition, UiContext, EditorCallback)
- info.magnolia.ui.contentapp.movedialog.action.OpenMoveDialogAction.execute()

## <span id="page-1-0"></span>**Refactoring**

What about info.magnolia.ui.vaadin.dialog.LightDialog? It is used to create alerts and notifications, however could that naming be source of confusion with the light dialog concept itself?

After further investigation, it looks like the class hierarchy and views are inconsistent for our notifications, alerts and confirmations:

- $\bullet$  LliContext has:
	- openNotification (Notification)
	- openAlert (LightDialog)
	- openConfirmation (ConfirmationDialog)
- These all share the 'light-dialog-panel' appearance.
- It is inconsistent that Notifications use their own "View" whereas LightDialog and ConfirmationDialog are just vaadin components, eventually inheriting each other without much sense.

We could/should have:

- 1. The Notification approach is quite right
	- a. using a view to build/configure vaadin components
	- b. but it should also use a so-called LightDialog Vaadin component internally
- 2. ConfirmationDialog should then turn into a View as well, not a component inheriting LightDialog
- 3. We miss the Alert
	- a. directly instantiated as light dialog in OverlayPresenter
- 4. Rename Notification into NotificationView, ConfirmationDialog becomes ConfirmationView, and we also add AlertView
	- a. and we move all those views OUT of common-widgets.
	- b. common-widgets shouldn't depend on ui-api (where the View interface comes from)
	- c. ui-framework is a decent candidate, where overlay presenter currently is
- 5. Hopefully the real light dialog views can be built in a similar fashion
	- a. maybe complex base dialogs should 'extend' light dialogs and not vice-versa
	- b. complex dialog = light dialog + header + help texts + introductory text

## <span id="page-1-1"></span>Notes on Current Dialogs

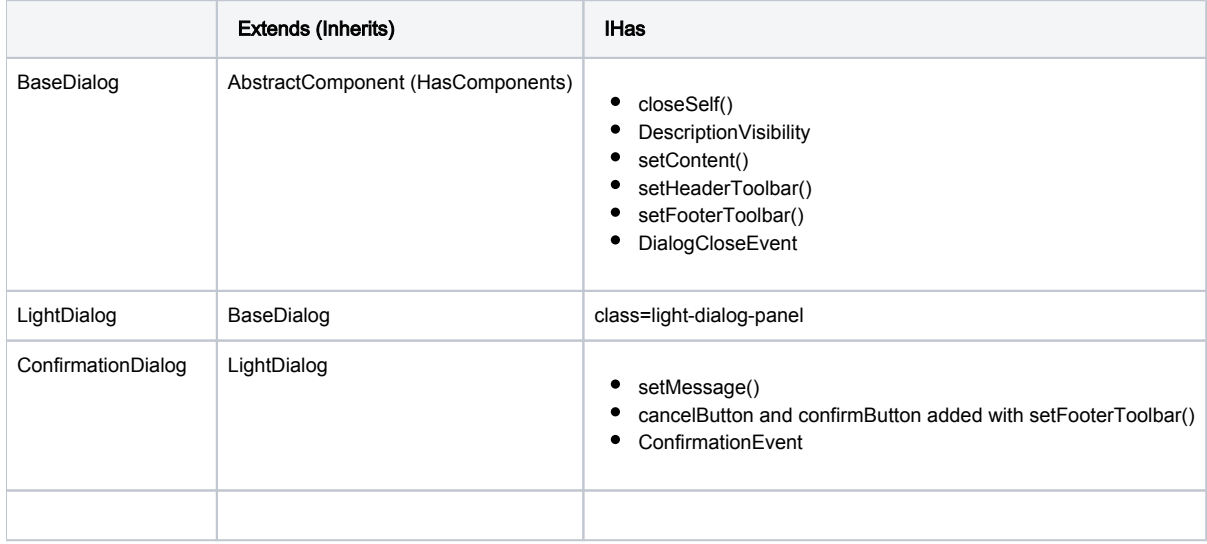

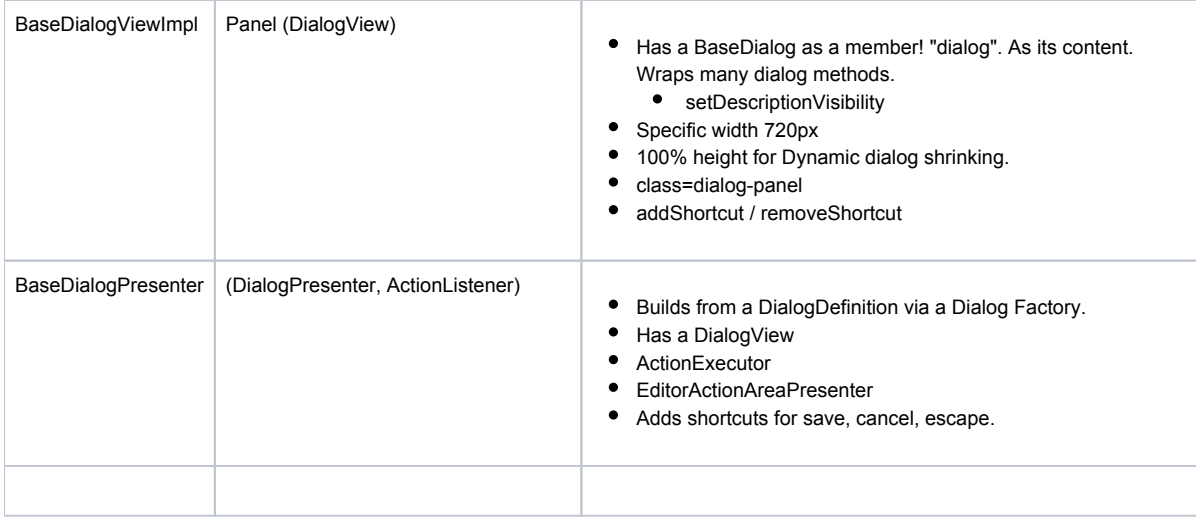

#### Where should keyboard commands be handled?

- Across all dialogs
	- ESCAPE key is handled.
	- heavydialog
		- confirmation to close or not. "unsaved work"
	- $\bullet$  lightdialogs, confirm, alert, notifications
		- closes dialog.
- On Heavydialogs, Confirmation, Alert dialog
	- ENTER key should commit or confirm.